# Kurs Prosjektopprettelse Frikjøp Prosjektfakturering

#### Prosjektopprettelse

- [Rutine](https://universityofbergen.sharepoint.com/:b:/s/KvalitetsrammeverkokonomioglonnBOTT/Ed9QiB3DkidFq_BcAKKmpiUBQo1_o-aDRT-FYsacmfiQ8A?e=uqTM07)
- Prosessen før opprettelse er, inntil videre, ikke endret
	- Sjekkliste utarbeidet, og arkivert i ePhorte
	- Kontrakt inngått og arkivert i ePhorte
	- Prosjekttype og finansieringskilde er avklart
		- Jfr. veiledninger på BOTT-sidene
		- [Prosjektklassifisering](https://universityofbergen.sharepoint.com/:b:/s/KvalitetsrammeverkokonomioglonnBOTT/EdUYf6_1lAxEsRaNrmR2xlwBhbLQgAlBbCQNpNi82MLJ7w?e=UUi2fn)
		- [Finansieringskilde og prosjekttype](https://universityofbergen.sharepoint.com/:b:/s/KvalitetsrammeverkokonomioglonnBOTT/ETkRFL7bT9FBs7p72TvAVv4BYO_NOE5VG87UhG6gXIuAOQ?e=hs85y1)
- Saksnummer (fane Beskrivelse)
	- ePhorte-nummer (men ingen hyperlenke)

# Økonomimodellen – prinsipper for BOA

- [BOTT prosjektstruktur veiledning](https://universityofbergen.sharepoint.com/:b:/s/KvalitetsrammeverkokonomioglonnBOTT/ES2MhtL1HcBHi_sbdqA2lqcBKPWu2zM_RReJfN2JFyWxeQ?e=nBIGQ8)
- BOTT [Økonomimodellen](https://i.ntnu.no/wiki/-/wiki/Norsk/BOTT+-+%C3%98konomimodellen+-+Brukerst%C3%B8tte)  Brukerstøtte
- Det må være 1 delprosjekt pr kunde
	- unntak: >5 kunder m/samme fin.kilde

#### Video - prosjektopprettelse

### Kommentarer

- Når prosjekt/delprosjekt er opprettet og har fått nummer
	- Alltid: Kopier prosjektnr/delprosjektnr. til Oppslag

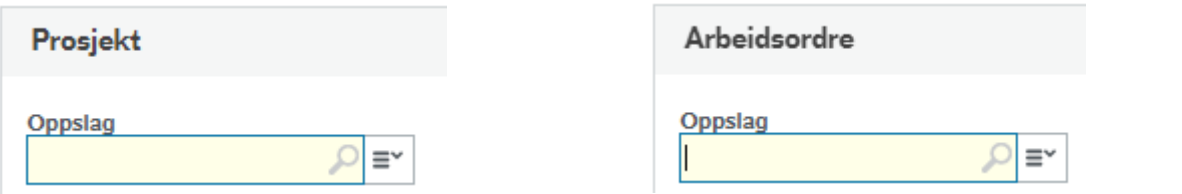

- «Timeføring ferdigstilles:»
	- Bør antakelig settes til «Endelig dato for ferdigstillelse»
- Hovedprosjekt
	- Hovedprosjekt må opprettes som et «tomt» prosjekt (BEVISST-krav)
- Kostnadsomveltning
	- Egen mal som har et slikt delprosjekt opprettet vil komme
		- Ligger mal der i dag, men den må sjekkes nærmere

# Relasjonsverdier BOA NTNU

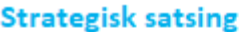

Benyttes til utfylling av: Prosiektrelasjoner

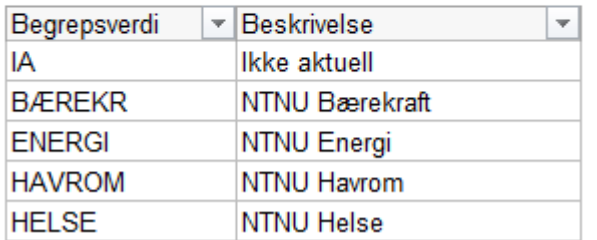

#### Sentertype

Benyttes til utfylling av: Prosjektrelasjoner **Standard** 

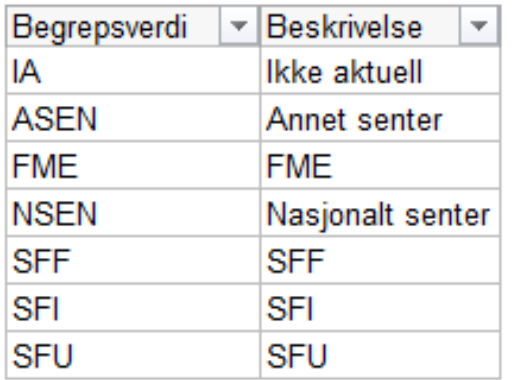

#### Spesifisering av fin.kilde

Benyttes til utfylling av: Delprosjektrelasjoner

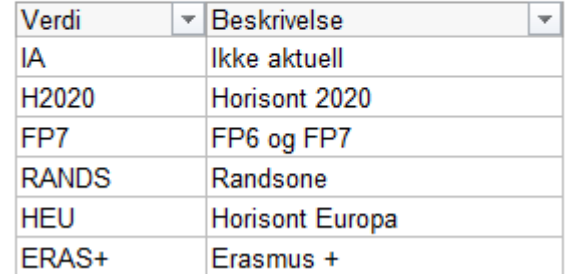

- Relasjonsverdier som alltid er IA for BOA (unntatt SENTEGEN-delprosj.)
	- Overordnet prosjektkategorisering (prosjekt)
	- Aktivitet delprosjekt (delprosjekt)
	- Avsetninger og overføringer (delprosjekt)

#### Registrer partnere og deres kontraktsbeløp

- Jfr. [3.4.5 Etablere prosjekt](https://universityofbergen.sharepoint.com/:b:/s/KvalitetsrammeverkokonomioglonnBOTT/Ed9QiB3DkidFq_BcAKKmpiUBQo1_o-aDRT-FYsacmfiQ8A?e=uqTM07) pkt. 7
- Hvis vi skal fakturere finansiør registreres fakturering av videreformidlingsmidler i fakturaplan (se neste side)

# Fakturaplan

- Opprettes umiddelbart etter at prosjektet er aktivert
	- Jfr. [3.4.5 Etablere prosjekt](https://universityofbergen.sharepoint.com/:b:/s/KvalitetsrammeverkokonomioglonnBOTT/Ed9QiB3DkidFq_BcAKKmpiUBQo1_o-aDRT-FYsacmfiQ8A?e=uqTM07) pkt. 14
- Ansvarlig institutt oppretter fakturaplan
	- 1 plan pr. kunde (pr. element)
- Direkteinnbetaling (Status ikke faktureres)
	- Grunnlag for fordeling av innbetalinger mellom NTNU og partnere (2980)
		- Men ikke på EURO-innbetalinger
- Varsel om fakturering 10 dager før fakturadato
- Fakturaelementer
	- Ulike for bidrag og oppdrag gyldige inkludert i Fakturaregel
	- MVA

#### Video - fakturaplan

• NB: bruk Prod.kopi (oppdatert pr. 20.2)

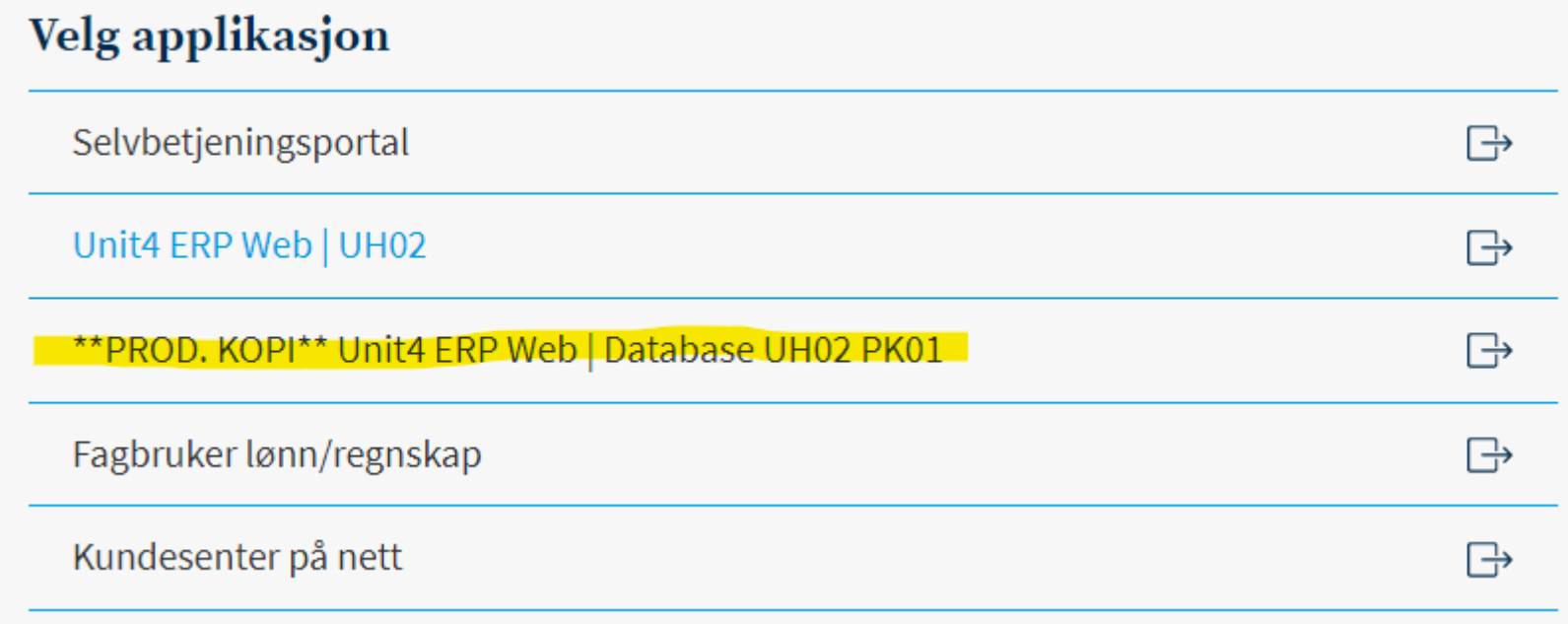

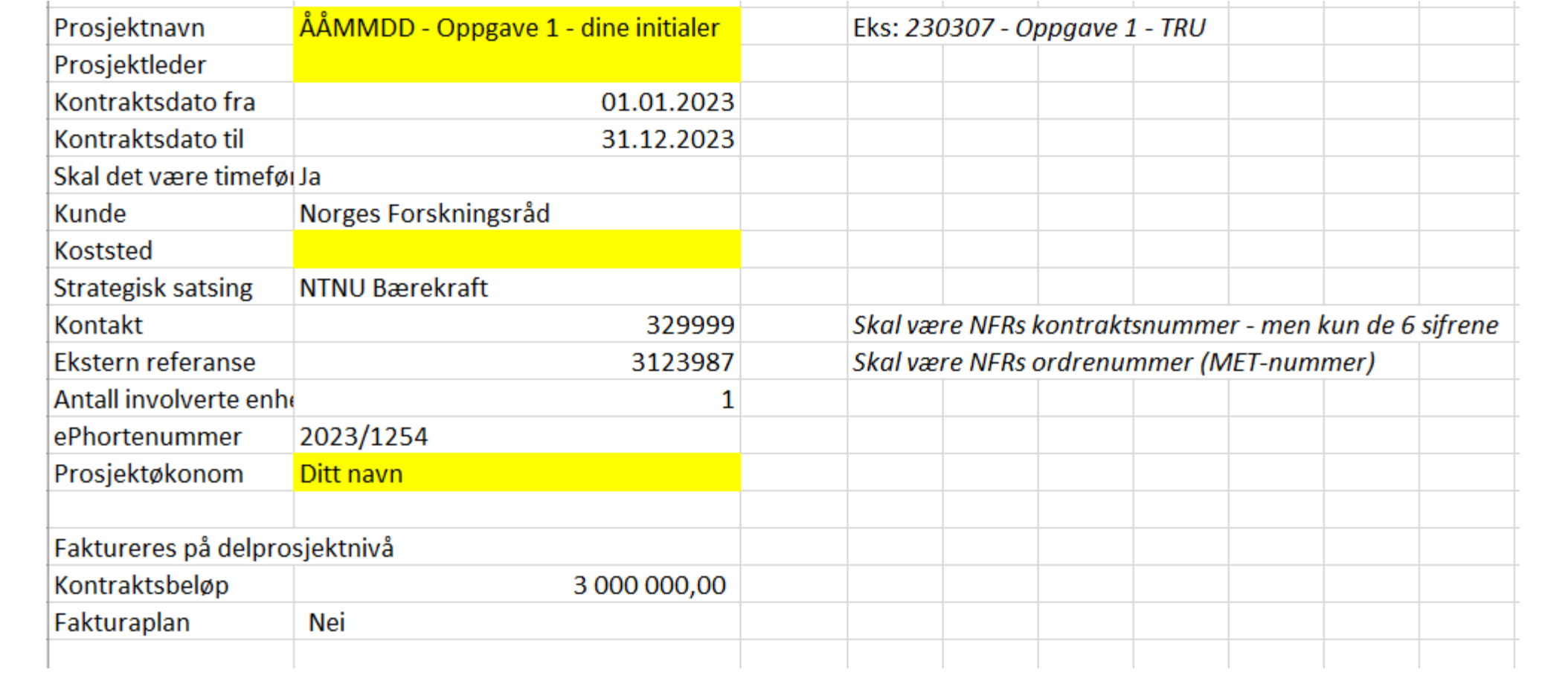

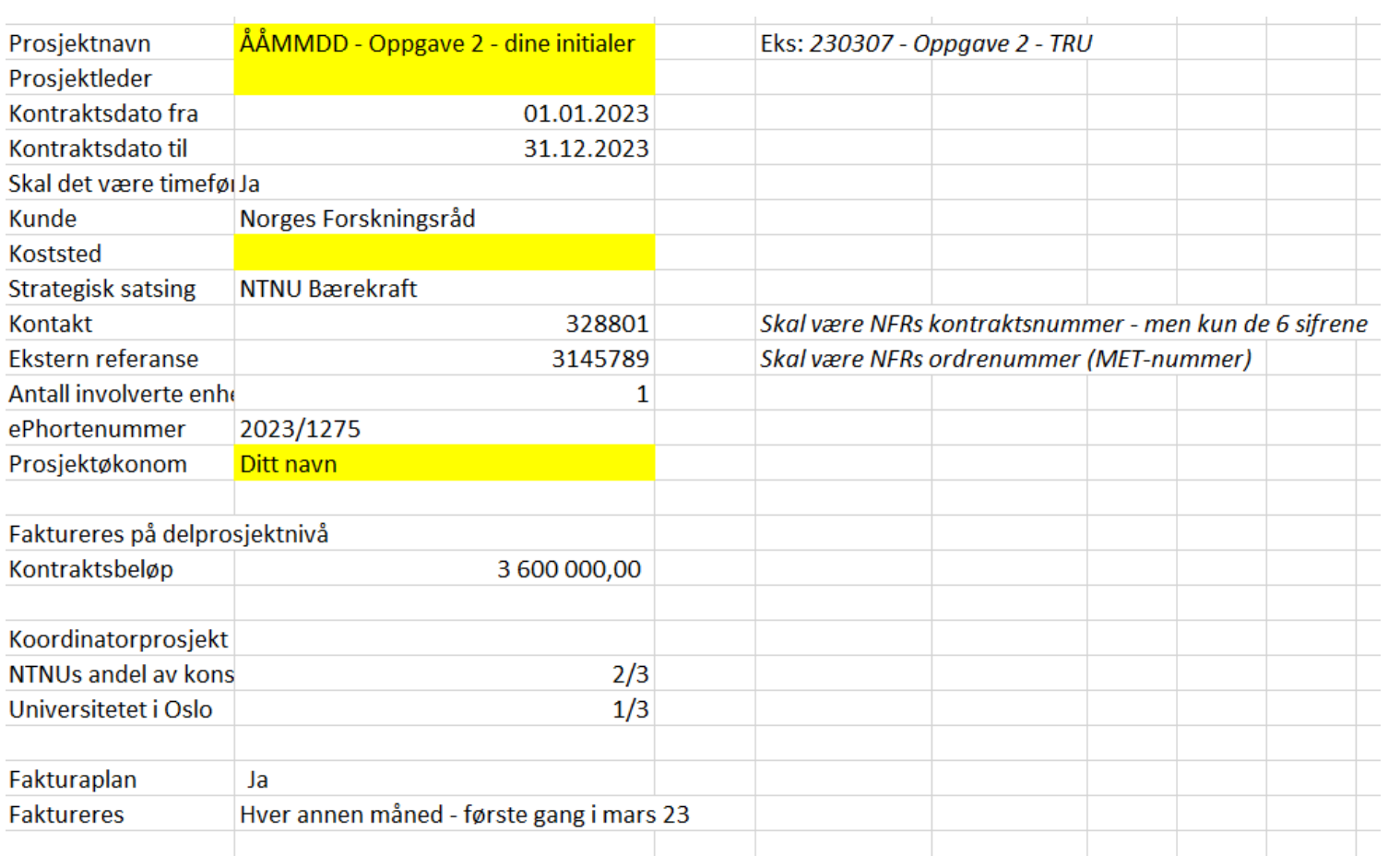

### Oppgave 3 (hvis tid)

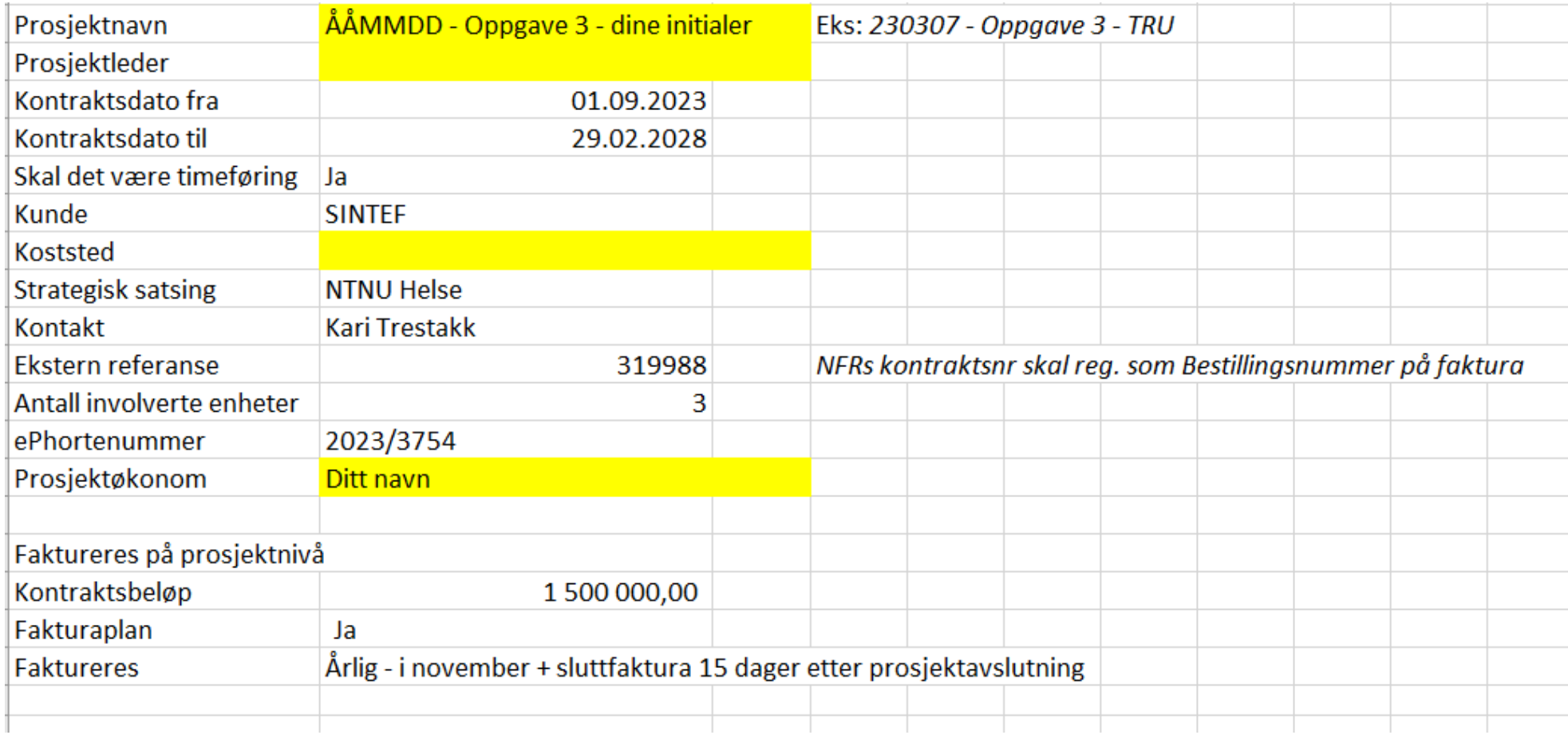

# Oppgave 4 (hvis tid)

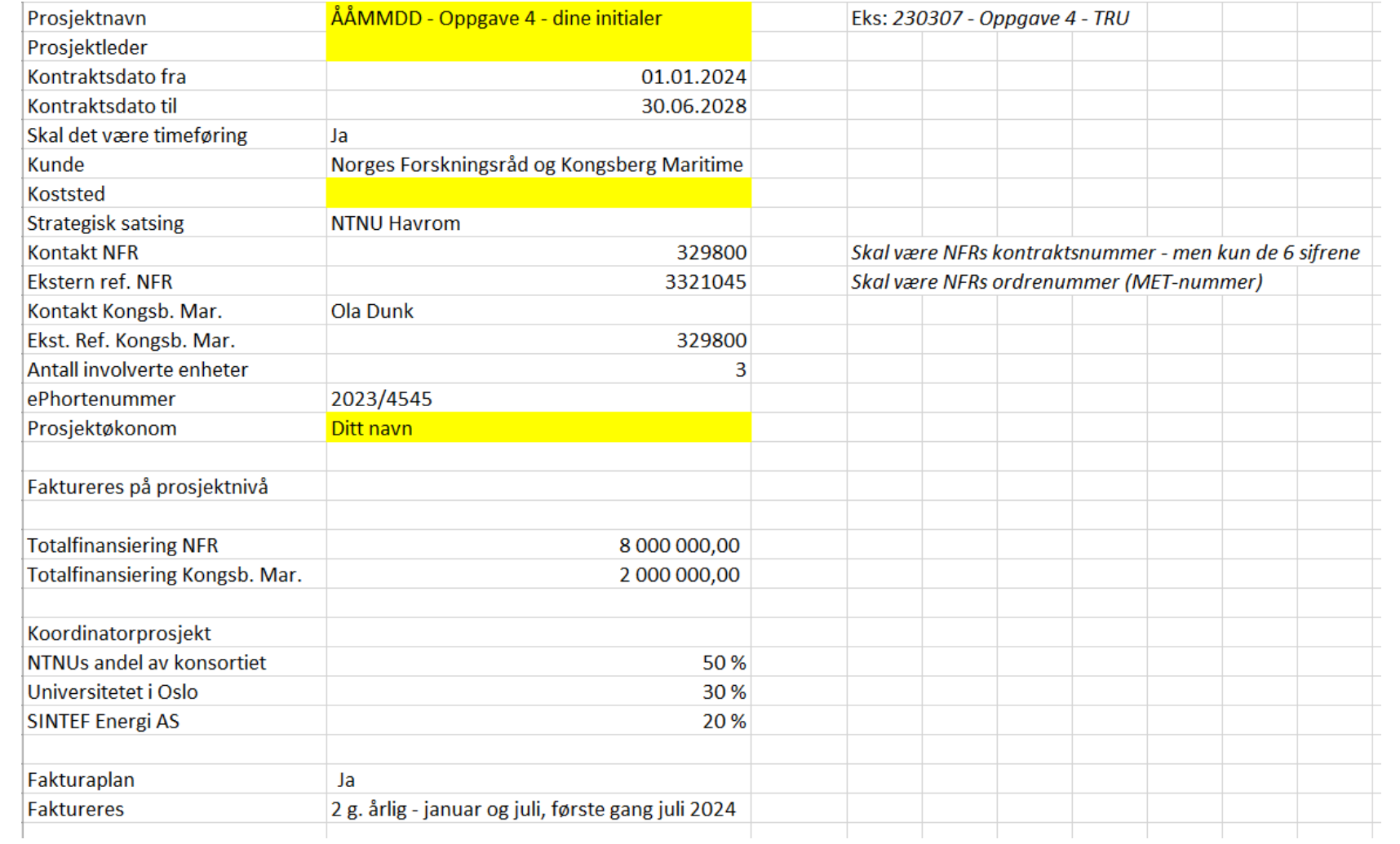

# Frikjøp

- [3.4.6.3 Frikjøp prosjekt](https://universityofbergen.sharepoint.com/:b:/s/KvalitetsrammeverkokonomioglonnBOTT/EZbNwNNQzr9Erx3fSVcdsiIBpG6YfnSWYrzY0dO4jox_eA?e=19Pbtf)
- [Brukerdokumentasjon fra DFØ](https://dfo.no/sites/default/files/2022-08/Brukerdokumentasjon%20prosjekt%C3%B8konomi%20-%20Drifte%20prosjekt%20og%20prosjektfakturering%20v1.2.pdf)
- Kun «normalt» frikjøp på BOA-prosjekter som er mulig
	- Ikke mellom 2 BOA-delprosjekt
	- Posteres alltid D BOA-delprosjekt/K Avregningsdelprosjekt
	- Blir også mulig å frikjøpe på EVUBEV når det implementeres
- Grunnlag er lønn og sosiale kostnader (5000-5899) bokført
- Ikke mulig å korrigere lønnsbelastning eller tidligere frikjøp gjennom løsningen
	- Må gjøres enten i SAP (korreksjon av lønnsbelastning) eller i omposteringsløsningen
		- I omposteringsløsningen må indirekte kostnader inkluderes på bilaget; jfr. [Håndbok i 9-arter](https://universityofbergen.sharepoint.com/:b:/s/KvalitetsrammeverkokonomioglonnBOTT/EXR8sje_sb1MpgAP5qcXmpgBKVZ1vKJEVaF26hJrfSCdDw?e=YQ4xKZ)
- Formelt godkjennes bilaget («send på arbeidsflyt»), men arbeidsflyten er satt slik at de autogodkjennes
	- Kan muligens bli endret i fremtiden

#### Video – frikjøp

# Frikjøp

- Grunnlag mnd
	- Er nyttig info om hva direkte lønn har vært i perioden, og brukes for beregning av frikjøpsbeløpet
	- Er også maksimalt beløp som kan frikjøpes (på 1 delprosjekt)
		- Men ingen kontroll i løsningen på at totalt frikjøpt for 1 ressurs på tvers av delprosjekter – ikke overstiger grunnlaget
- Oppfølging frikjøp (er frikjøp gjort og er det kun 100%) må gjøres på rapporter
	- Rapporter Globale rapporter Prosjektøkonomi BOA Frikjøp *div. rapp.*
	- Rapporter Globale rapporter Prosjektøkonomi BOA Personalkostn. *div.*

- Gjennomfør frikjøp for januar for de prosjektene hvor du er ansvarlig prosjektøkonom (i Prodkopi)
	- Hvis du ikke har budsjettert frikjøp på noen av dine prosjekter
		- Endre budsjett på prosjekt slik at det er budsjettert på konto 9402
		- Opprette manuelt frikjøp på ett eller flere av dine prosjekter

# Fakturering BOA prosjekt Prosjektmodul

Jfr Rutine *3.3.2.2. Opprette Prosjektfaktura*

# Fakturering i Prosjektmodul

Avtalt beløp i henhold til kontrakt

- Kostnader i henhold til avtale
- Koordinatormidler til NTNU og midler som skal videreformidles partnere

Unntak fra fakturering i prosjektmodul:

5 eller flere kunder innen samme finansieringskilde på ett delprosjekt Kan benytte Salgsordre – Konto i henhold til finansieringskilde på delprosjekt

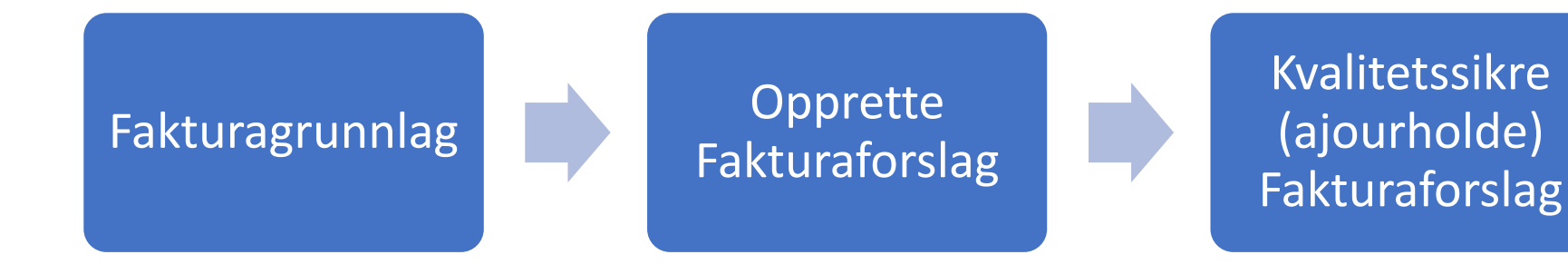

Utstede Faktura

# Fakturering - sjekkpunkter

- Valg av Prosjekt/Delprosjekt som skal faktureres riktig kategori ikke Kostnadsomveltning!
- Mva
- Sjekk kunde som er registrert på delprosjekt ikke mulighet å velge andre kunder
	- finansieringskilde riktig i henhold til kunde (finansiør hvis via 3.part)
- Sluttdato på delprosjekt (prosjekt)
- Registrerte referanser på delprosjekt/prosjekt som ikke er gyldig for aktuell faktura
- Koordinatorprosjekt =>
	- Velg delprosjekt som benyttes for å håndtere koordinatormidlene for hver finansieringskilde

# Fakturaforslag

• Kvalitetssikring (Ajourhold) av fakturaforslag

Alle fakturaforslag som er opprettet fremkommer som valg

- $\Rightarrow$  Viktig å velge riktig fakturaforslag  $\Rightarrow$  Viktig å slette fakturaforslag straks hvis feil
- ❑ Hvis Referanser er feil Endre Lagre Regener dokument
- ❑ Hvis annet er feil i fakturaforslaget, må det aktuelle forslaget (bunten) slettes og endringer må gjøres i fakturagrunnlag

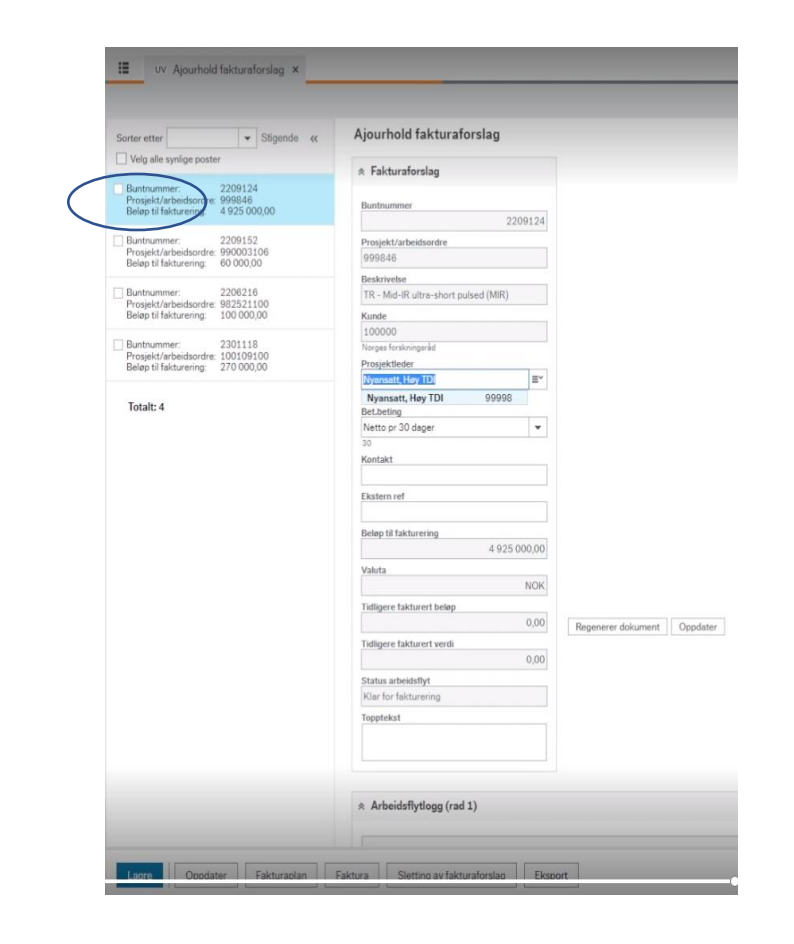

#### Faktura – referanse

- Hentes fra det som eventuelt er registrert på Prosjekt/Delprosjekt
- Kontakt: *«Deres referanse»*
- Ekstern ref: *«Bestillingsnummer»*
- Enkelte kunder har egne krav til fakturainformasjon
	- NFR: Kontraktsnummer ( 6 siffer)registreres i «Deres referanse» og MET nr registreres i «Bestillingsnummer»

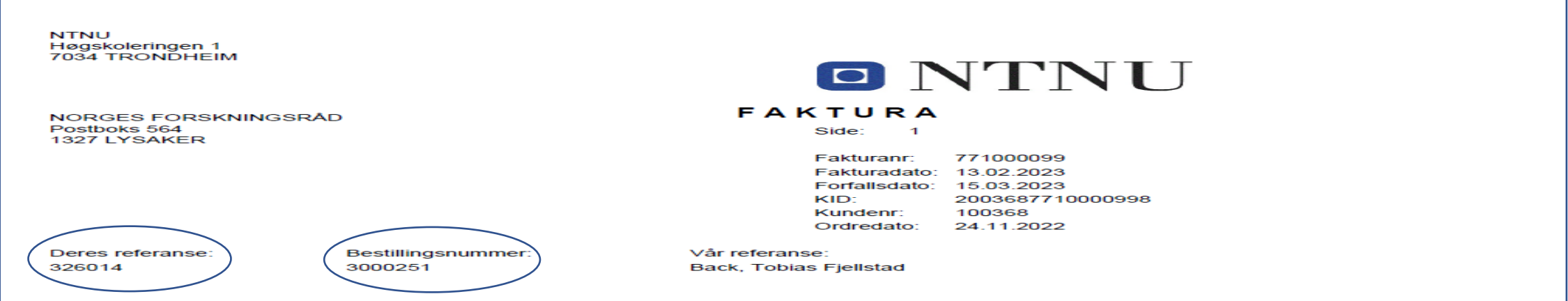

#### Vedlegg til faktura

- Lastes opp på hver enkelt delprosjekt
	- Eksterne vedlegg Prosjektfaktura: Vedlegget sendes med fakturaen
	- Interne vedlegg dokumentet flyttes hit etter fakturering
		- Fakturanummer fremkommer som referanse på vedlegget
- Pdf format og maks 5 Mb

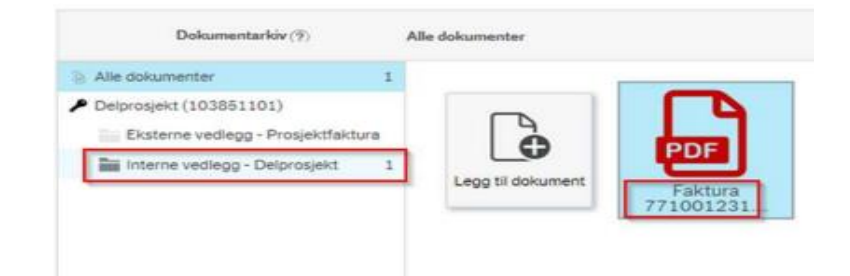

- **Vedlegg som er lastet opp feil – meldes DFØ for sletting**
- Mail sendes: [regnskap@dfo.no](mailto:regnskap@dfo.no)
	- Oppgi NTNU, delprosjekt, evt. hvilket vedlegg som ønskes slettet samt annen relevant informasjon

#### Fakturering – Koordinatorprosjekt

• Beløp til fakturering må splittes i midler som skal til NTNU og midler som skal videreformidles andre partnere – ulike fakturaelement

Prosiekt: 974022 GOTHECA

- Fakturaplan registreres også med denne splitten
- Faktura NOK eksempel:
	- En linje for «Fastpris tilskudd»
	- En linje for «Midler som skal videreformidles andre»

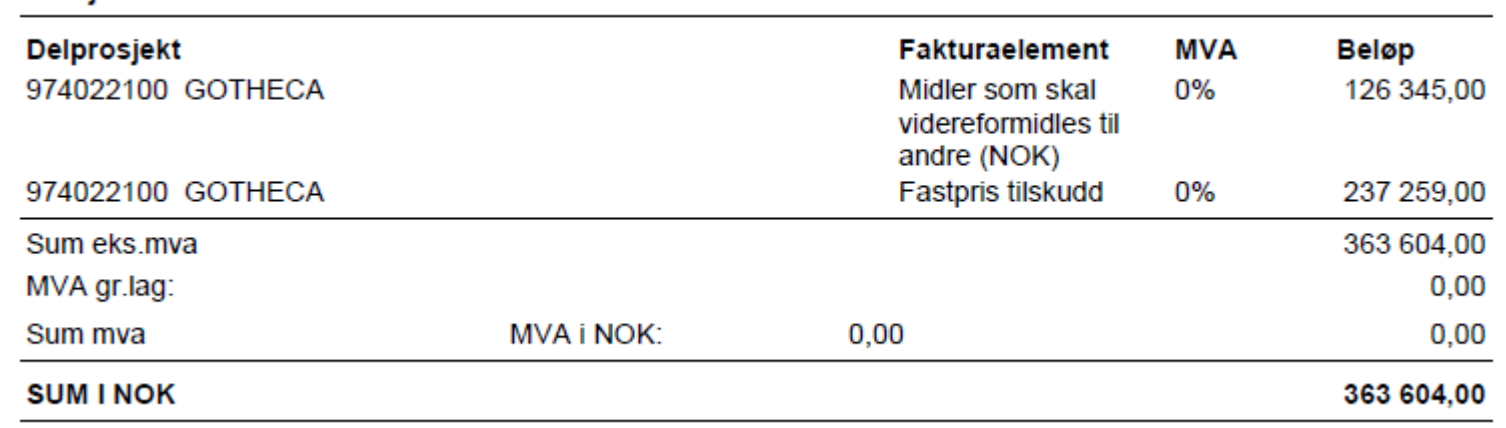

# Video og oppgave

# Oppgaver fakturering

#### Oppgave 1)

- Velg Prosjekt fra Oppgave 1- Prosjektopprettelse
- Velg delprosjekt det skal utstedes faktura på
- Lag et dokument som vedlegg last opp
- Fakturer: «Påløpte kostnader pr februar 2023»
- Beløp: Kr. 150.000
- Referanser: «Deres referanse» og «Bestillingsnummer» skal være med på faktura

#### Oppgave 2)

- Velg Prosjekt fra Oppgave 2 Prosjektopprettelse
- Velg delprosjekt det skal utstedes faktura på
- Fakturer: I henhold til Fakturaplan
- Referanser: «Deres referanse» og «Bestillingsnummer» skal være med på faktura

### Kreditnota i Prosjektmodul

- Hvis faktura inneholder feil eller er utstedt til feil kunde
	- Hele fakturaen må krediteres viktig å angi riktig fakturanummer
	- Påkrevet å fylle ut begrunnelse for kreditering i feltet «Kommentar»
	- Midlertidig nummer inntil den er godkjent => samme nr. serie som faktura
	- Går på flyt til BDM godkjennes bokføres sendes kunde
	- Kreditering deler av faktura eller «gammel faktura» ?
	- => Salgsordremodul

# Prosjektkreditering

Når kreditnota er godkjent:

- Fakturastatus på opprinnelig fakturagrunnlag settes tilbake til N «klar for fakturering»
	- Kan enten gjenbruke forslaget endre feil opprett fakturaforslag på nytt
	- Hvis det for eksempel er feil kunde og ikke skal faktureres på nytt må status settes til C – «Ikke fakturer»

Eksempel: faktura ble kreditert pga feil beløp => beløp kan her endres og nytt Fakturaforslag opprettes

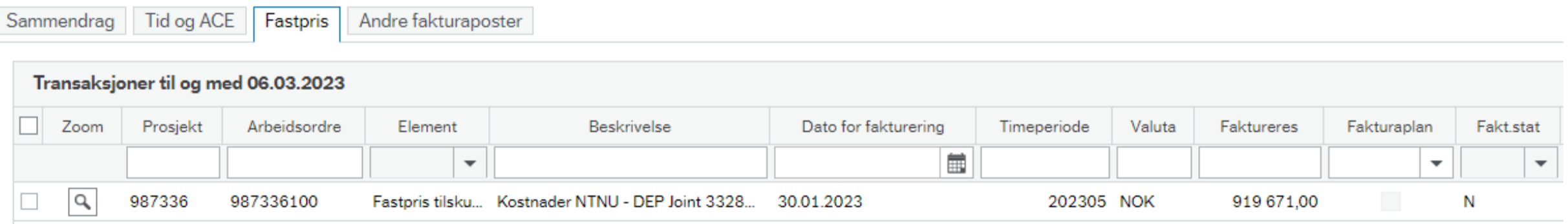